# **Secrets to enabling IMS development environments for non-zSystem developers**

**Ron Bisceglia**

Sharpen your competitive edge 2016 IMS Technical Symposium March 7 - 10, 2016 Wiesbaden, Germany

www.ims-symposium.com

## **Topics**

- **Why Rapid Application Deployment is Important**
- **IMS Application Development Tools**
- **Better Enablement of Application Development** 
	- Easier, More Efficient Testing Capabilities
	- Enabling Developers to Provision Test Data

# **Software Delivery Drives Competitive Advantage**

*Yet few are able to deliver it effectively* 

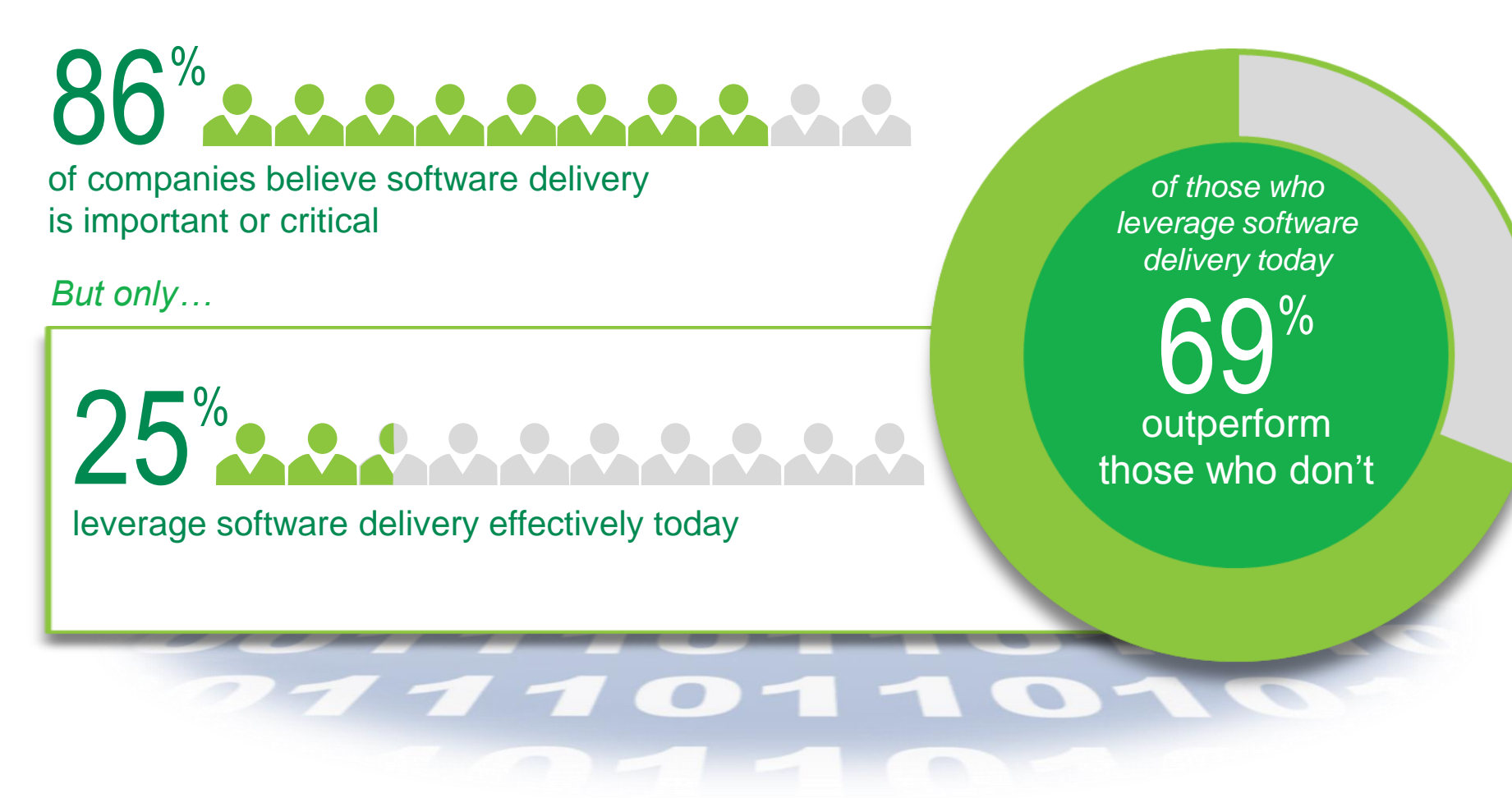

Source: "The Software Edge: How effective software development drives competitive advantage," IBM Institute of Business Value, March 2013

# **Testing and Delivery – where are customers today?**

Java / .Net teams

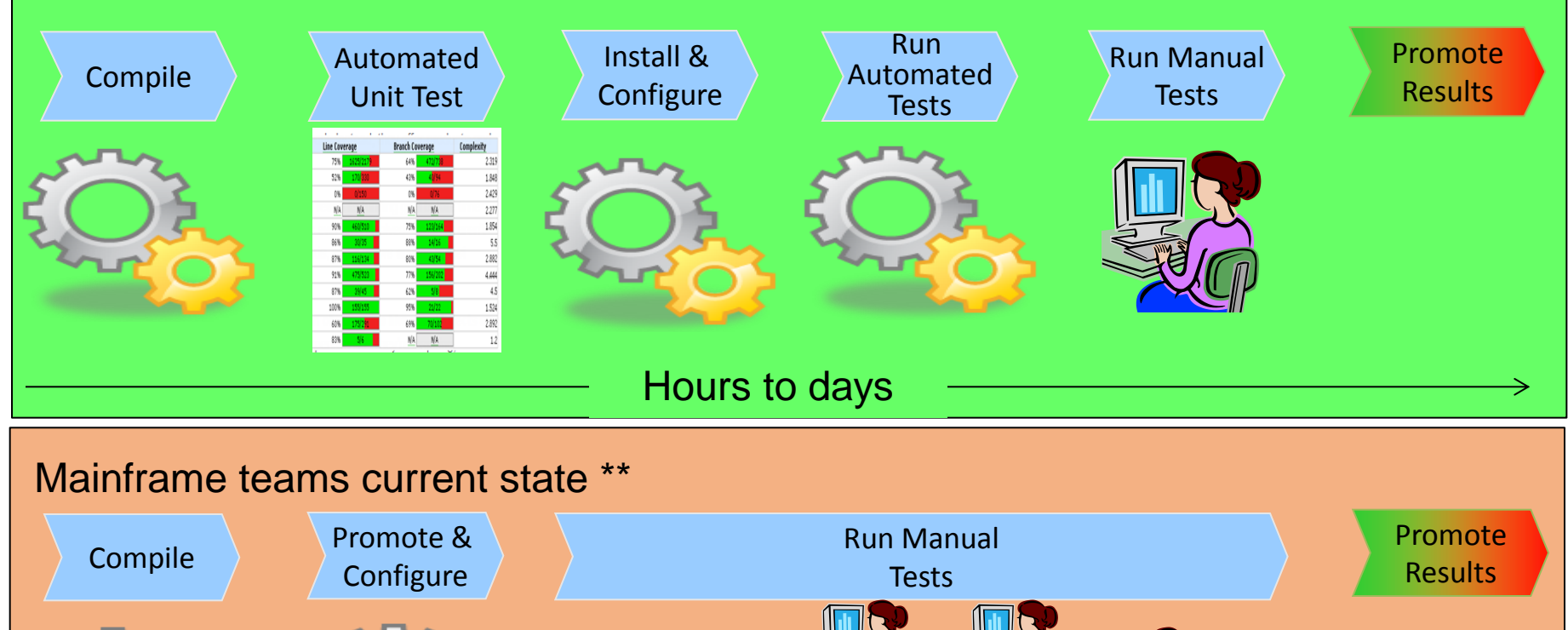

\*\* Feedback from mainframe customers Weeks to Months

2016 IMS Technical Symposium

#### **Eclipsed Based Development Tools**

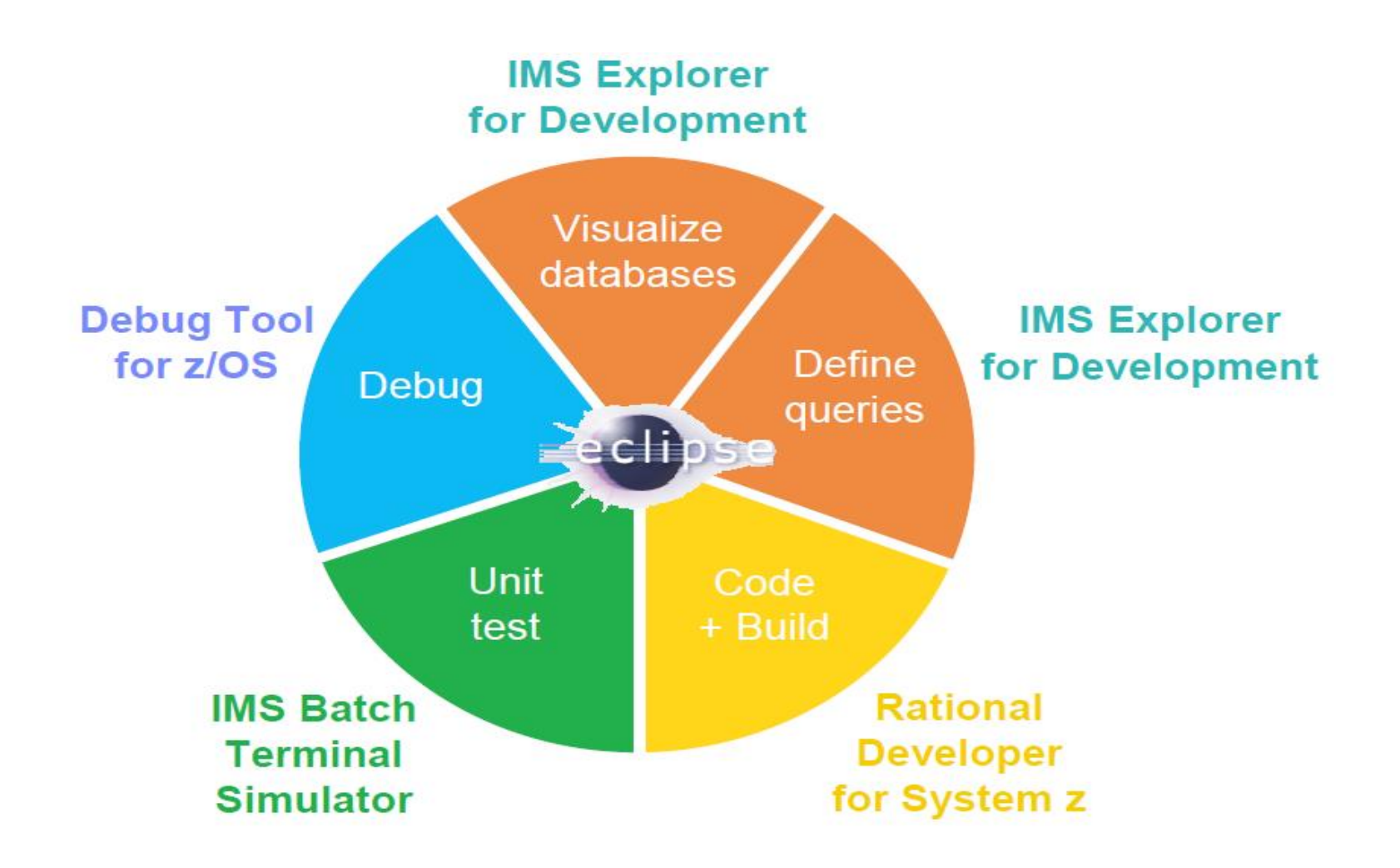

#### **IMS Explorer for Development – 'E4D'**

- **Visualize and change IMS schema (DBDs) and application views (PSBs)**
	- –View IMS database hierarchical structures
	- –View, create, and edit PSBs
	- –Change/add fields in DBDs
	- –Import COBOL copybooks and PL/I structures to a database segment
	- –Generate DBD source and PSB source

#### **IMS Catalog Navigation**

- –More 'accepted' structures
- –Open access to data

#### **IMS Explorer for Development**

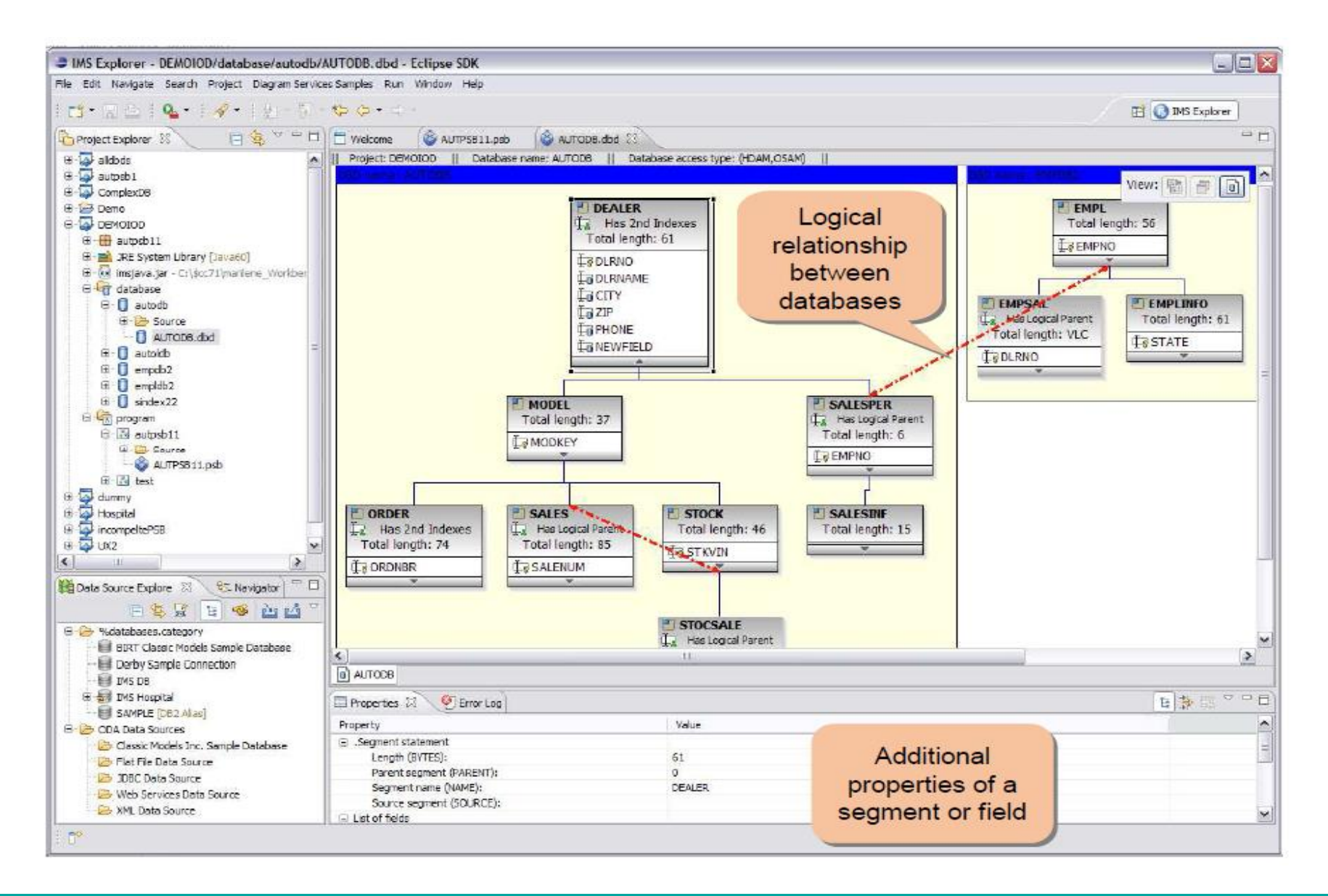

#### **IMS Explorer for Development**

## **Access IMS data using SQL statements**

–Leverage IMS Universal JDBC driver

# **Some zOS capabilities**

- –Browse data sets
- –Submit JCL and inspect the output in JES
- –Import and export DBD and PSB source files from a data set to the IMS Explorer, and vice-versa

#### **Eclipsed Based Development Tools**

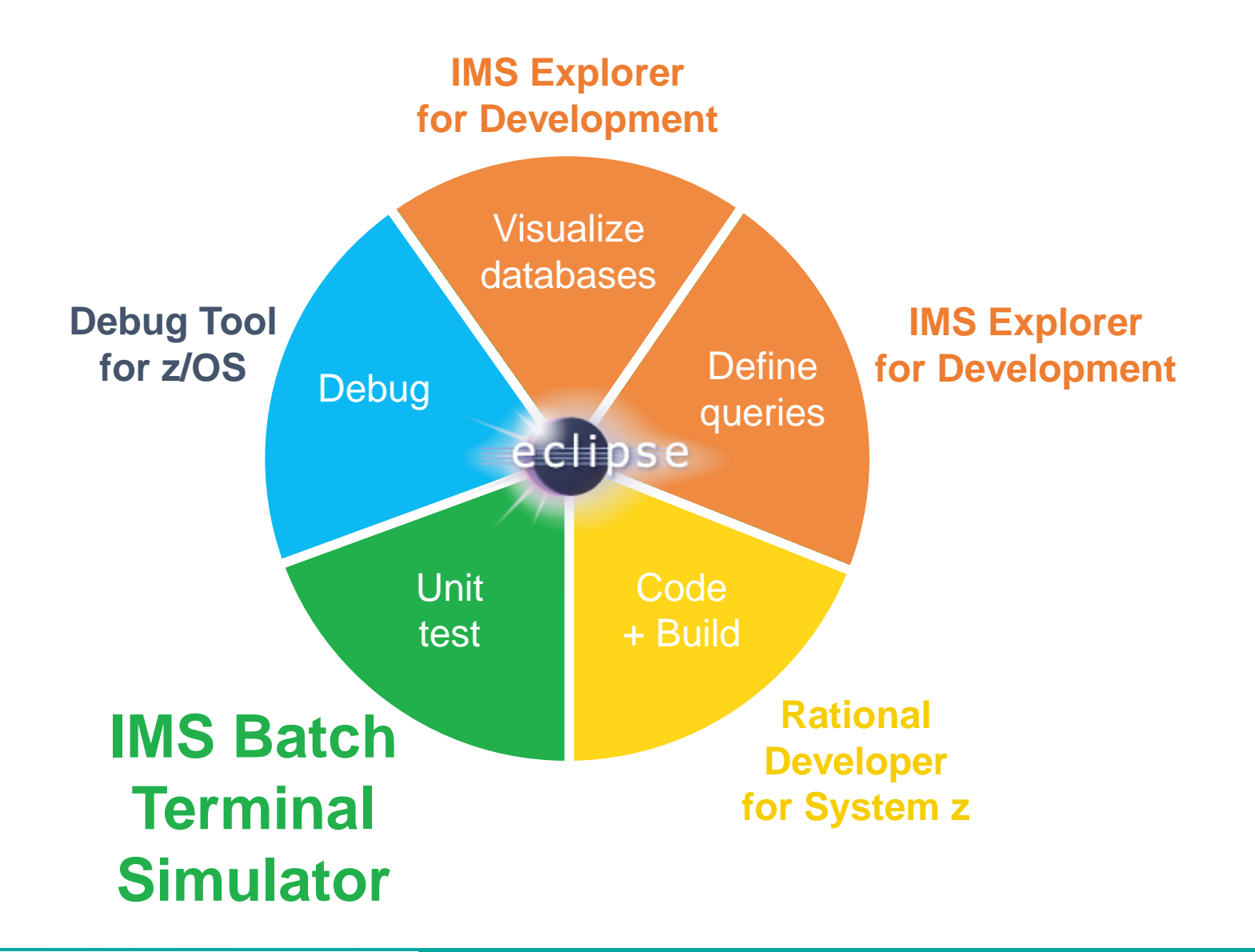

2016 IMS Technical Symposium

### **IMS Development → Testing**

### • **Batch Terminal Simulator (BTS)**

- A powerful test facility with debugging features to ensure IMS, DB2, and WebSphere MQ applications operate properly.
- Simulates transaction processing in batch mode and generates listings containing screen images of transactions including data, user identification information, and timestamp through an audit report program
- Operates transparently to the applications, requiring no changes to IMS code, control blocks, libraries, or application load modules.
- Provides a comprehensive report showing all activities such as IMS DLI call trace, DB2 call trace, WebSphere MQ call trace, LU6.2/APPC, ETO Status code and more during program execution.

#### Does not require online IMS resources

- Cost Savings
- Reduce reliance on DBAs

### **BTS Eclipse Plugin**

- **Allows customers to augment their Eclipse-based development environment to remotely drive IMS applications to run in a BTS environment**
- **Shipped as a group of JARs intended to be copied into the dropins directory under your Eclipse installation directory**
- **Communicates with BTS through the Distributed Access Infrastructure (DAI)**
- **Supports use of BTSRA for testing through exported XML files that contain BTS and launch configuration information**

## **BTS Eclipse Plugin Environment**

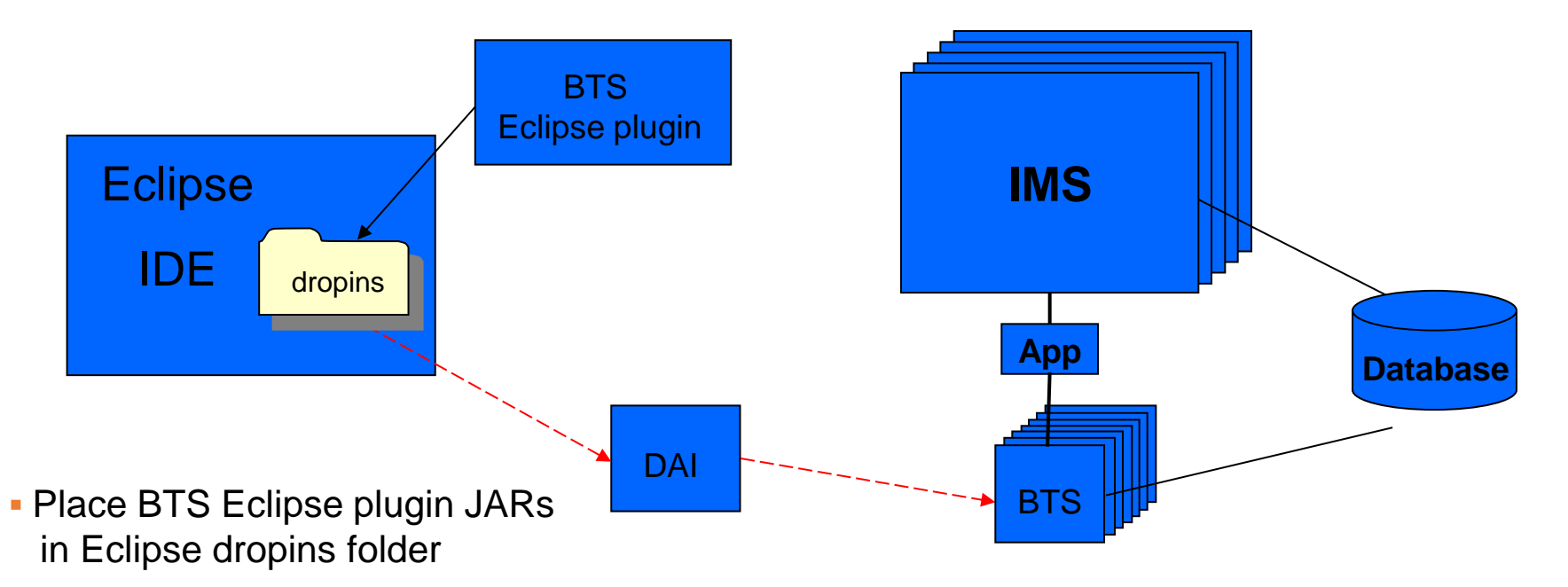

- Utilizes IMS Tools Distributed Access Infrastructure (DAI) as a TCP endpoint
- **Supports end-to-end testing driven** by distributed client side app
- Supports low cost host simulation for client app development / test
- **Brings IMS App Dev / Test to Desktop** 
	- **RDz Integration**
	- **Debug Tool Integration**

#### **Integrated Eclipse Environment for IMS Development, Testing, and Debugging**

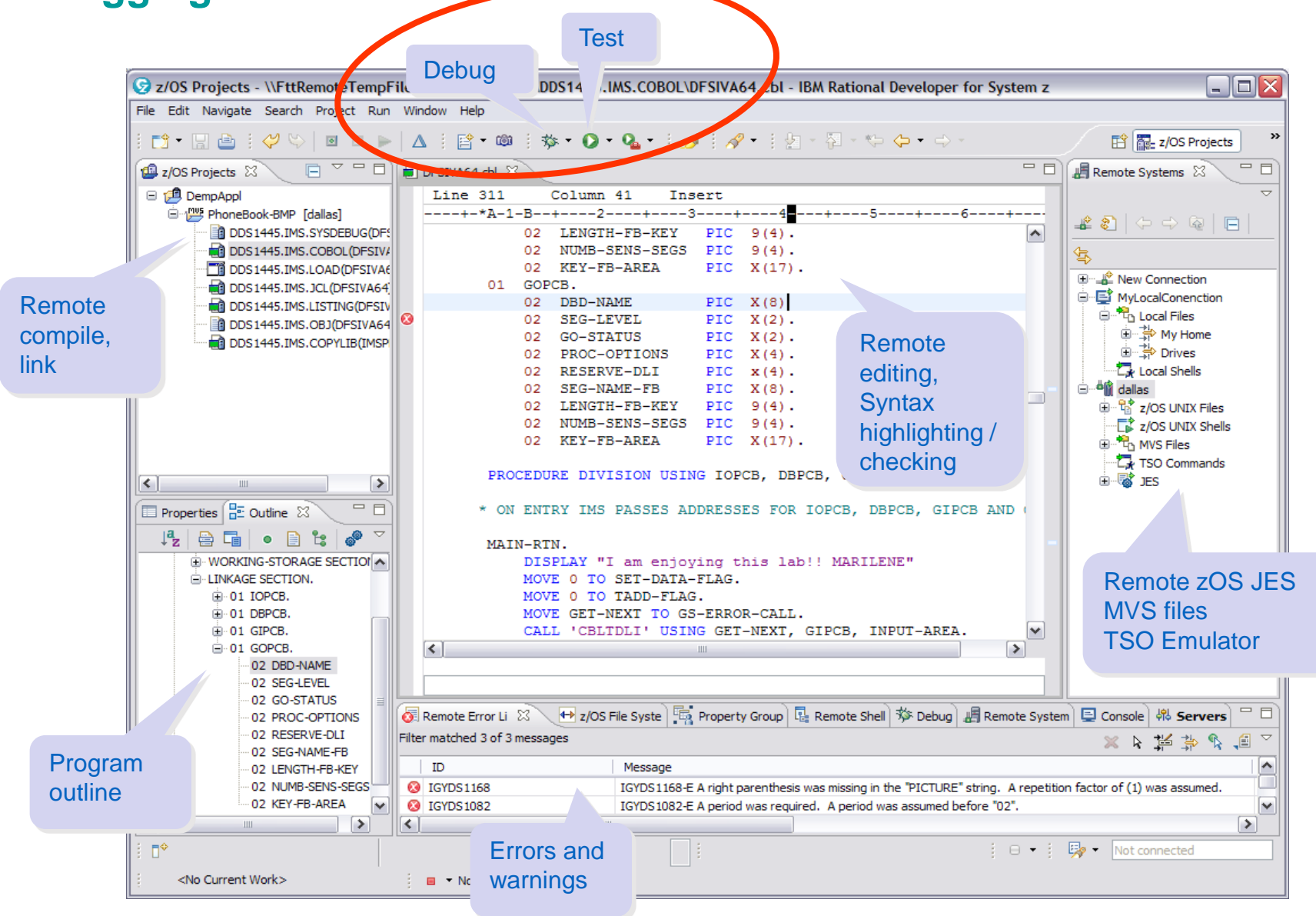

2016 IMS Technical Symposium

#### **BTS Eclipse Plugin Features**

### **Provides a wizard to collect all input needed by BTS to simulate running of IMS applications**

- –IMS libraries
	- RESLIB, PROCLIB, STEPLIB, etc.
- –IMS runtime parameters
- –BTSIN
	- Transaction definitions
	- Optional input data

# **Can remotely connect to DAI in order to invoke BTS**

# **BTS definition can be exported in XML format**

–To be distributed and imported by eclipse developers –To be used with BTSRA (to simulate TMRA-based applications)

#### **BTS Resource Adapter**

## **Direct replacement for IMS TM Resource Adapter** – JCA-based resource adapter

## **Communicates with BTS through DAI**

– Similar to TM RA communicating with IMS through IMS Connect and IMS OTMA

# **Supports subset of IMS TM RA functionality**

- Basic send only and send receive functions
- Does not support TM RA functions that require IMS Connect or IMS OTMA functionality
	- Asynchronous output not supported
	- ResumeTpipe and reroute not supported

#### **BTS Resource Adapter Environment**

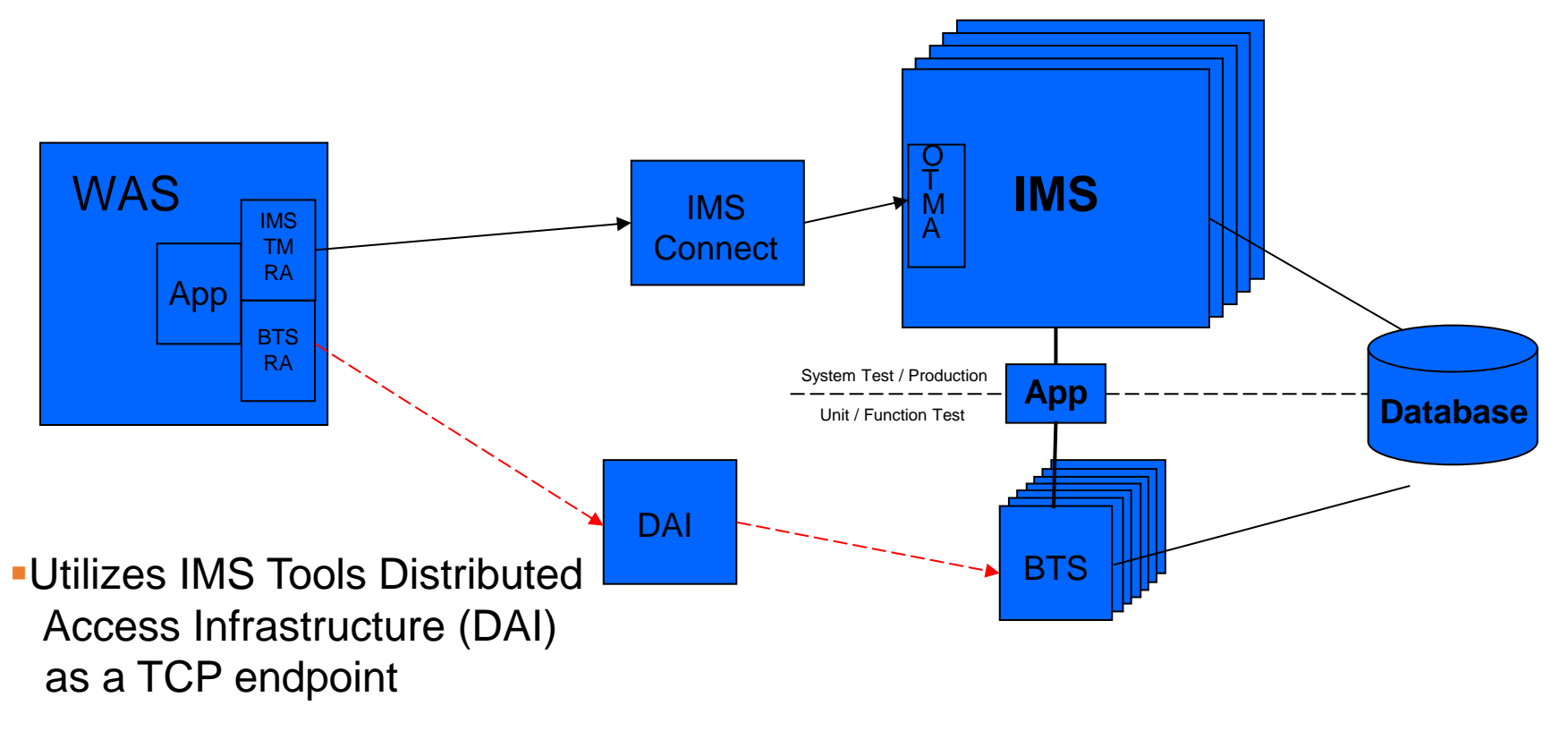

- **Supports end-to-end testing driven** by distributed client side app
- **Supports low cost host simulation** for client app development / test

# **IBM Management Console**

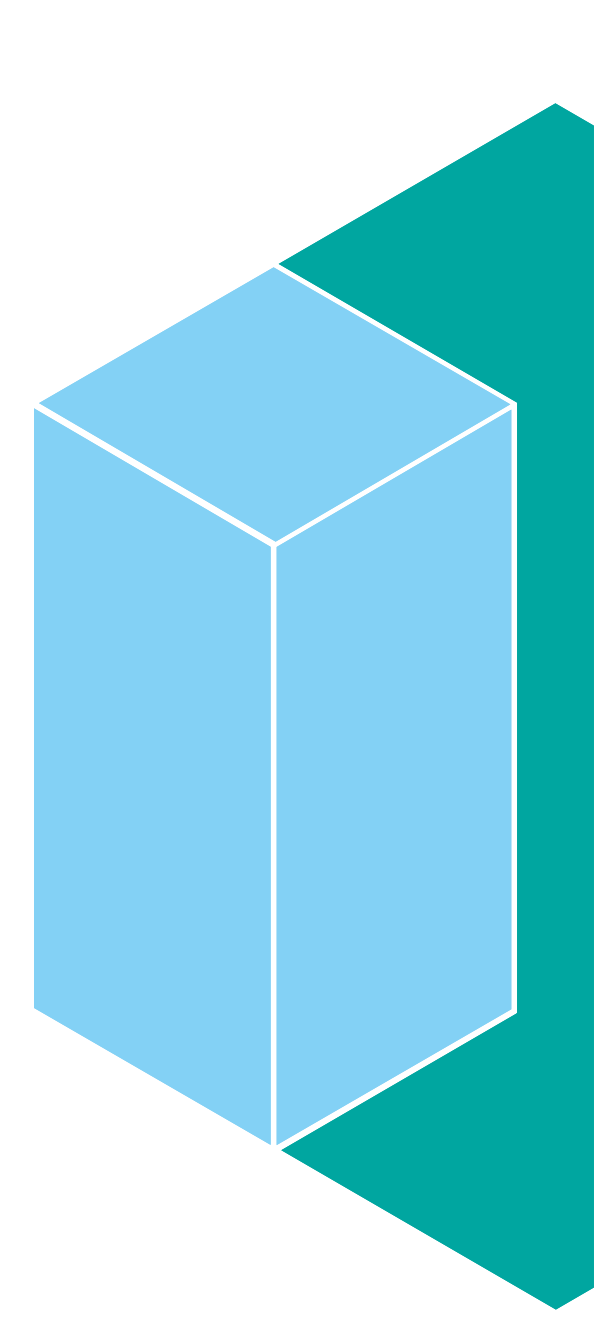

#### **DBD Analysis**

#### Click "View DBD Map" to launch DBD Map Viewer.

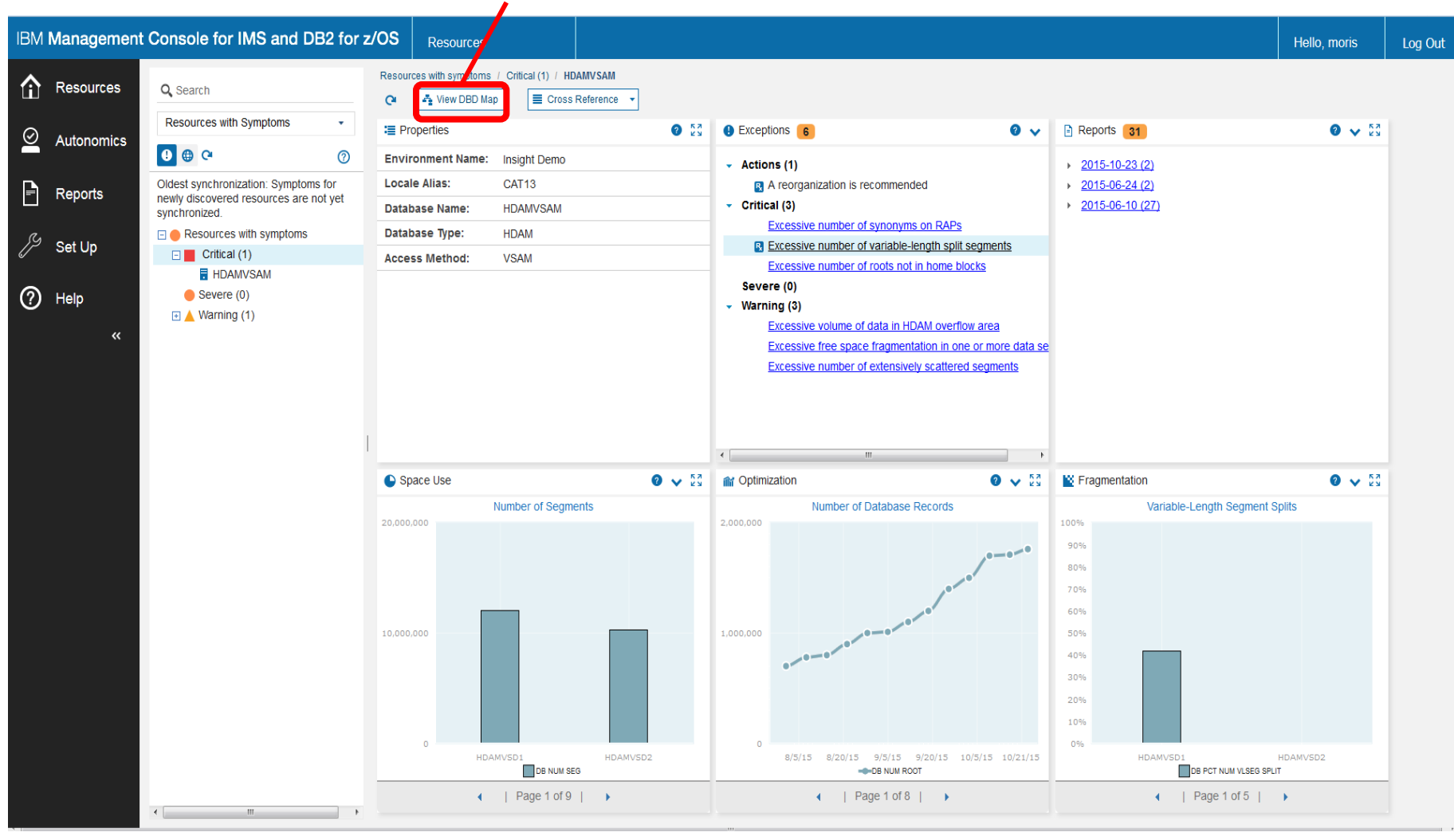

#### **DBD Map Viewer**

#### Decoding the DBD from DBDLIB. This view displays a graphical view of the segment hierarchy of the decoded DBD.

The color of a segment relates to the color used in the Data Sets view, and indicates which data set group the segment belongs to.

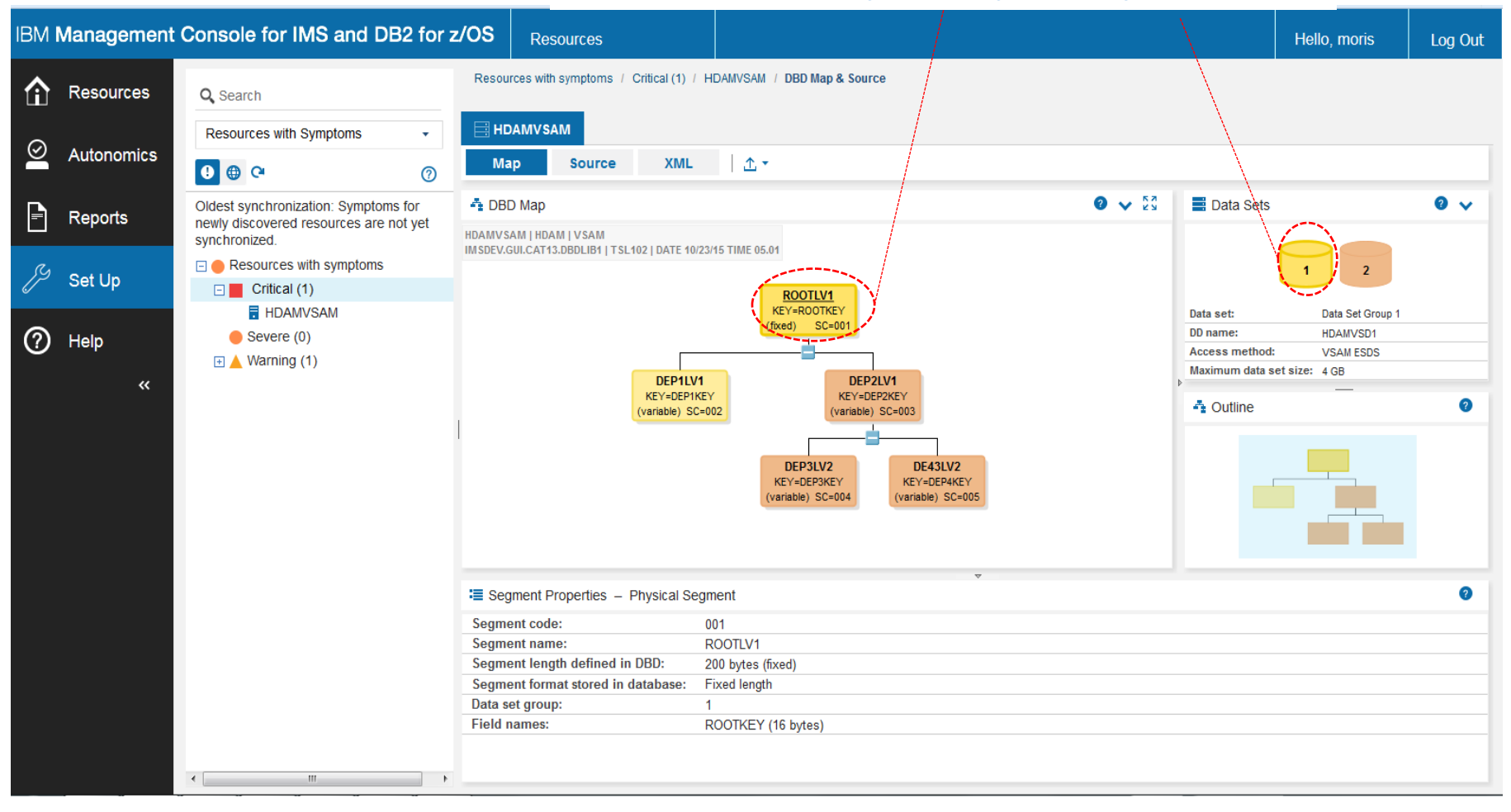

#### **DBD Source and XML**

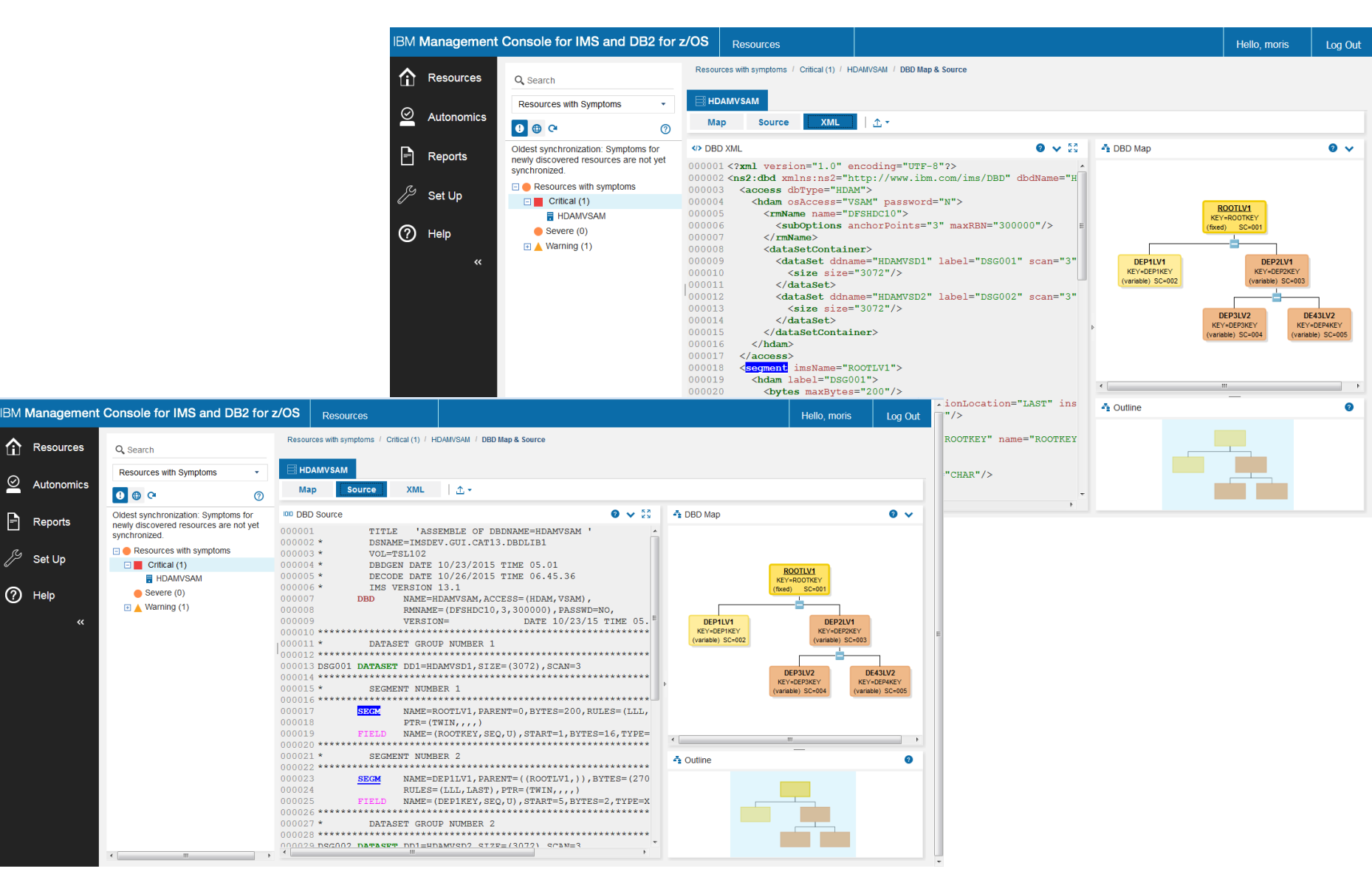

Resources

Set Up

 $\ddot{\text{}}$ 

⑦ Help

Autonomics

⊻

P Reports

#### **Logical DBD Map Viewer**

This is a logical DBD. This view displays the hierarchy of the logical segments. Each segment box shows the source database and source segment information.

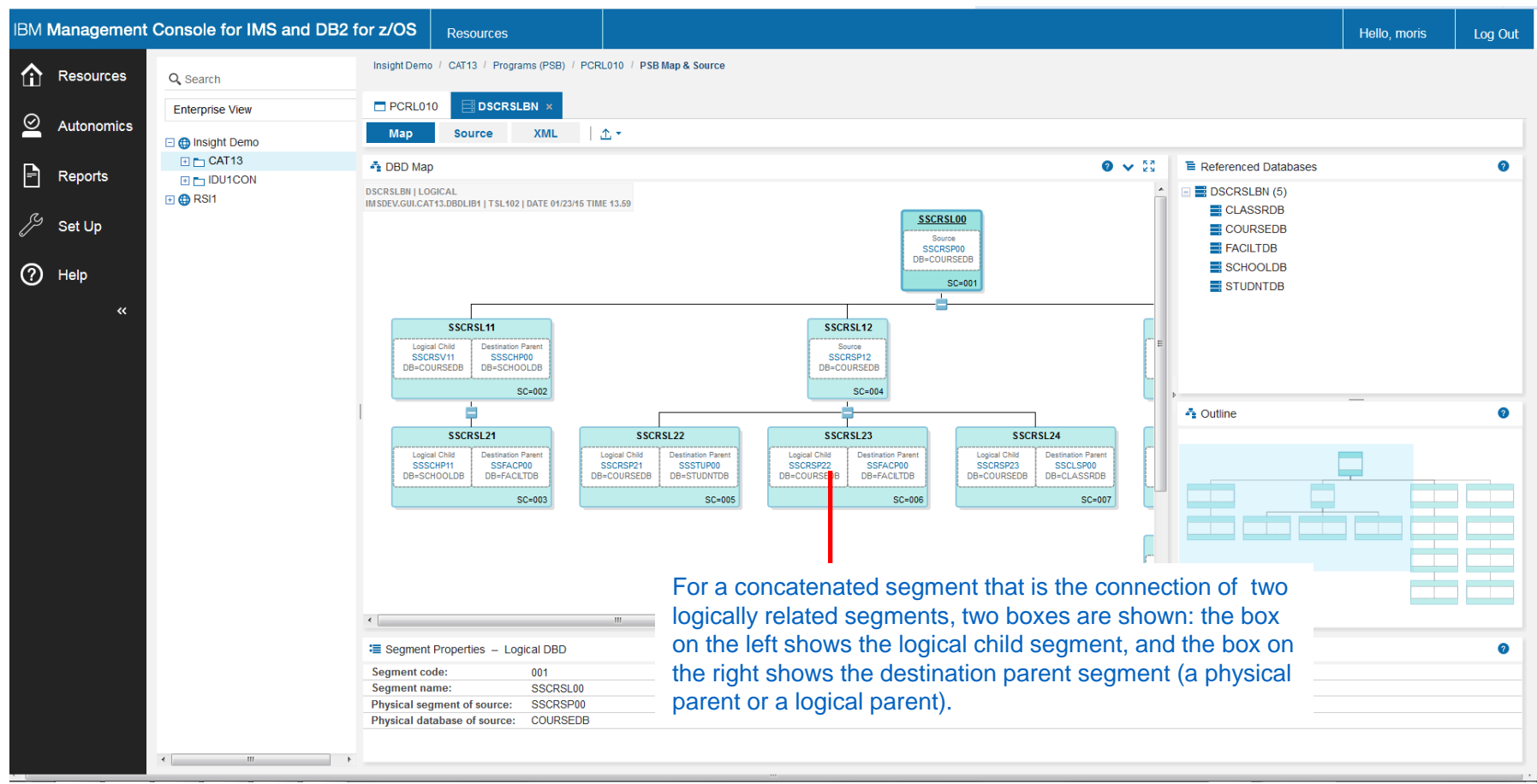

#### **PSB Dashboard**

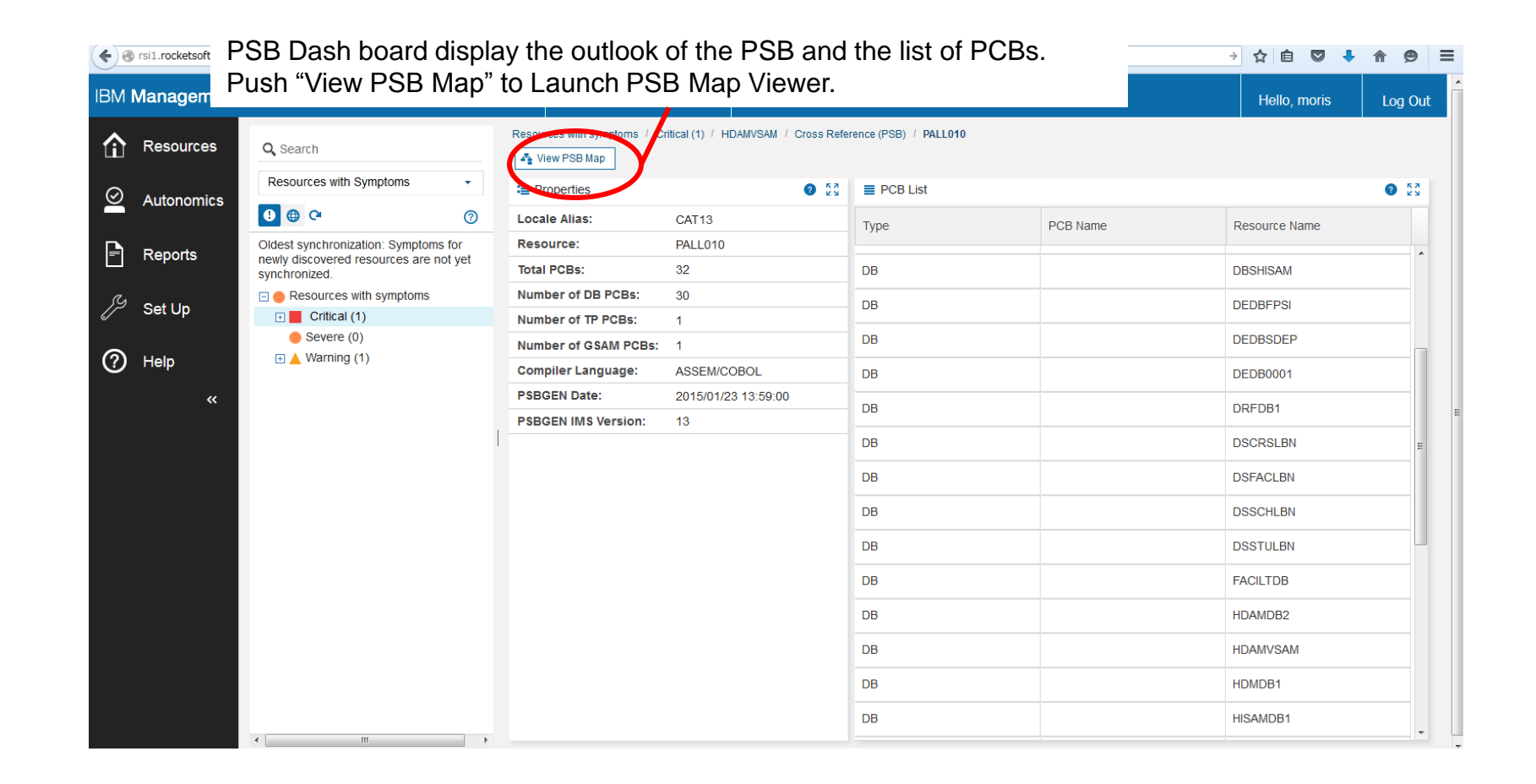

#### **PSB Map Viewer**

Decoding a PSB from the PSBLIB. This view displays the sensitive segment hierarchy for the (PCB).

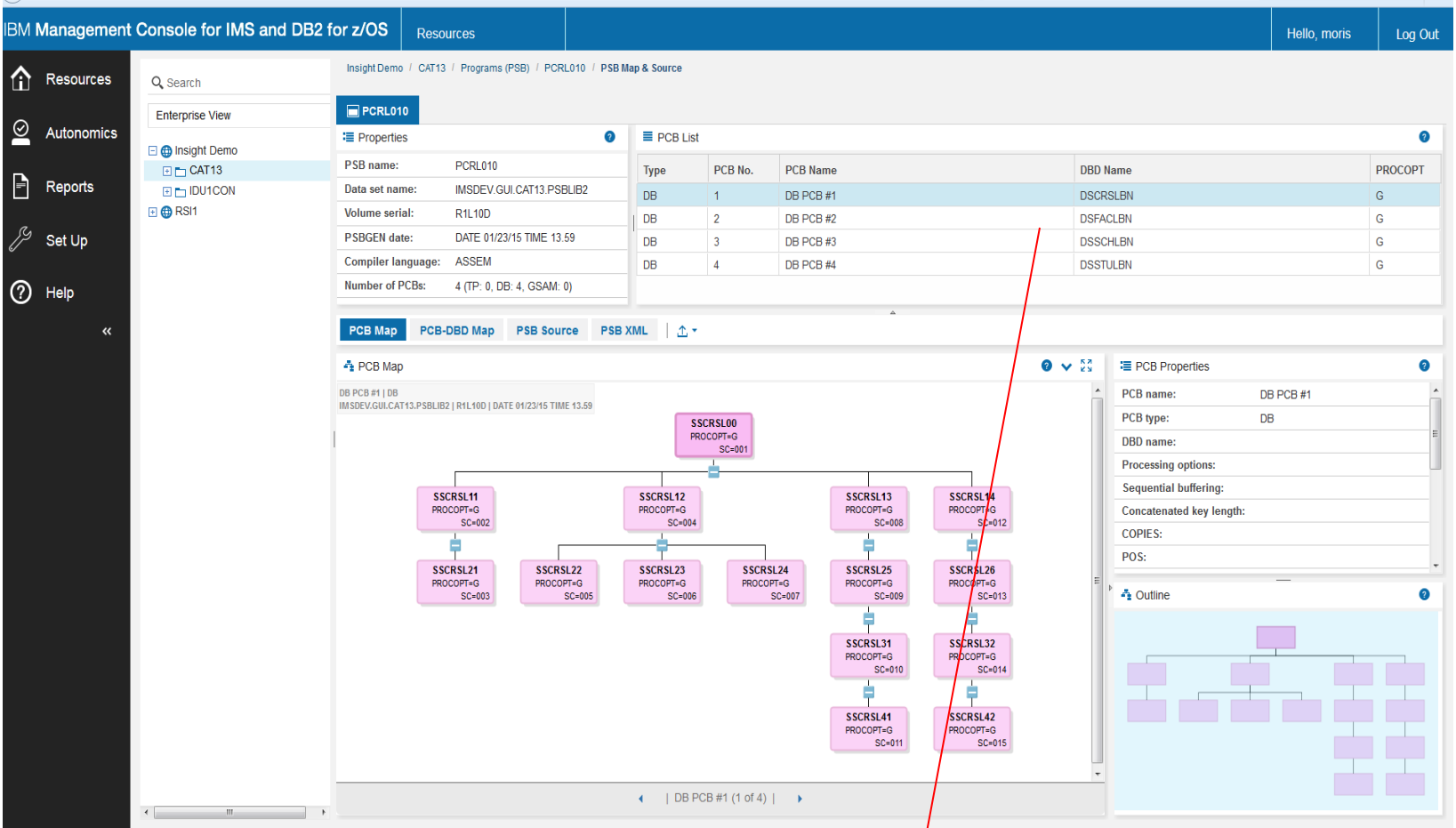

The PCB Map is changed when you select the different PCB in the PCB list widget.

#### **Export**

#### PCB Map, PSB Macro Source, and XML document can be exported to a local file.

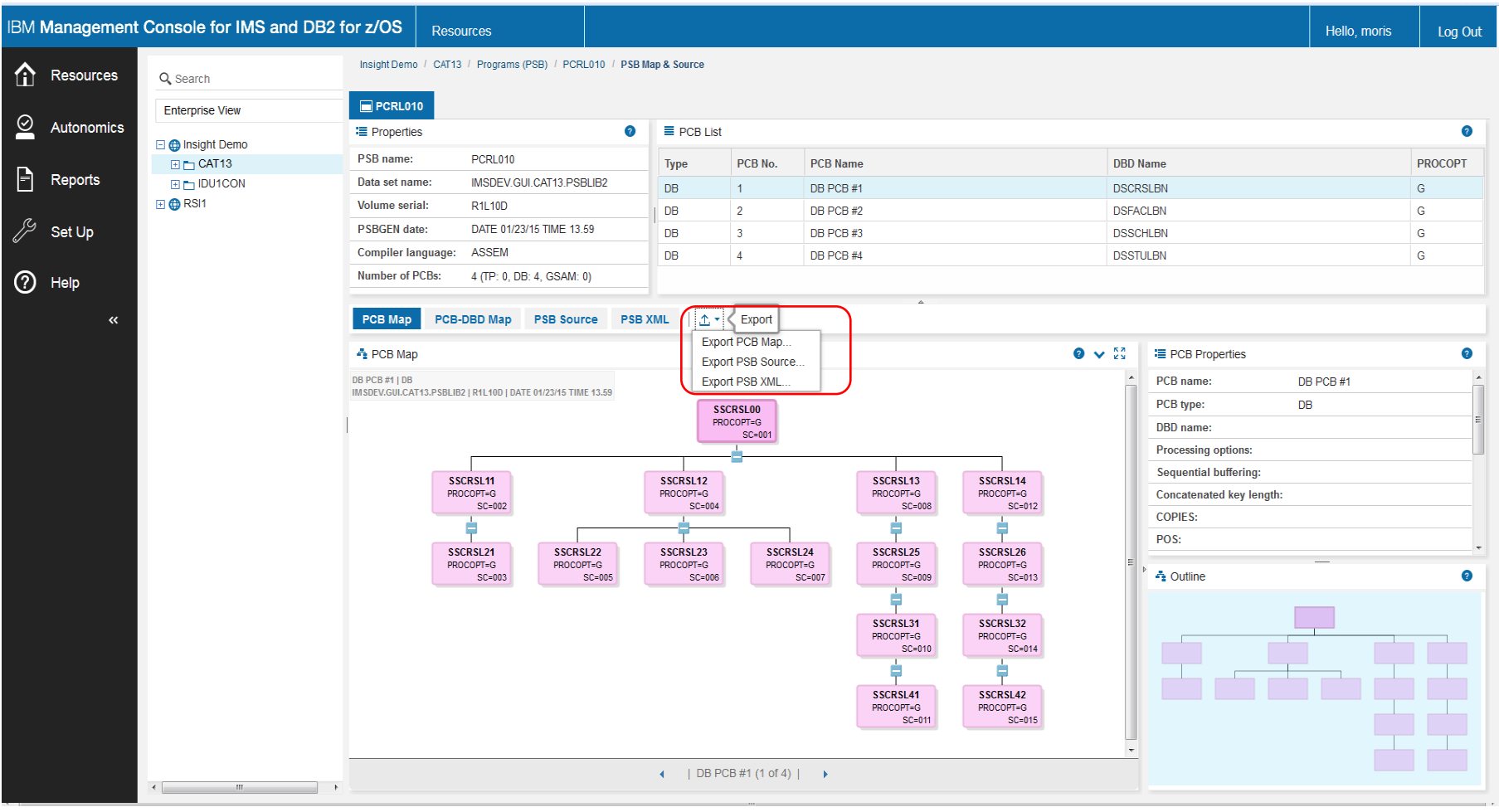

#### **Cross Reference from DBD to PSBs**

From the DBD dash board, you can get the PSB list and logical DBD list that refer this DBD. Select "PSB" or "Logical DBD" from the pull down menu of "Cross Reference"

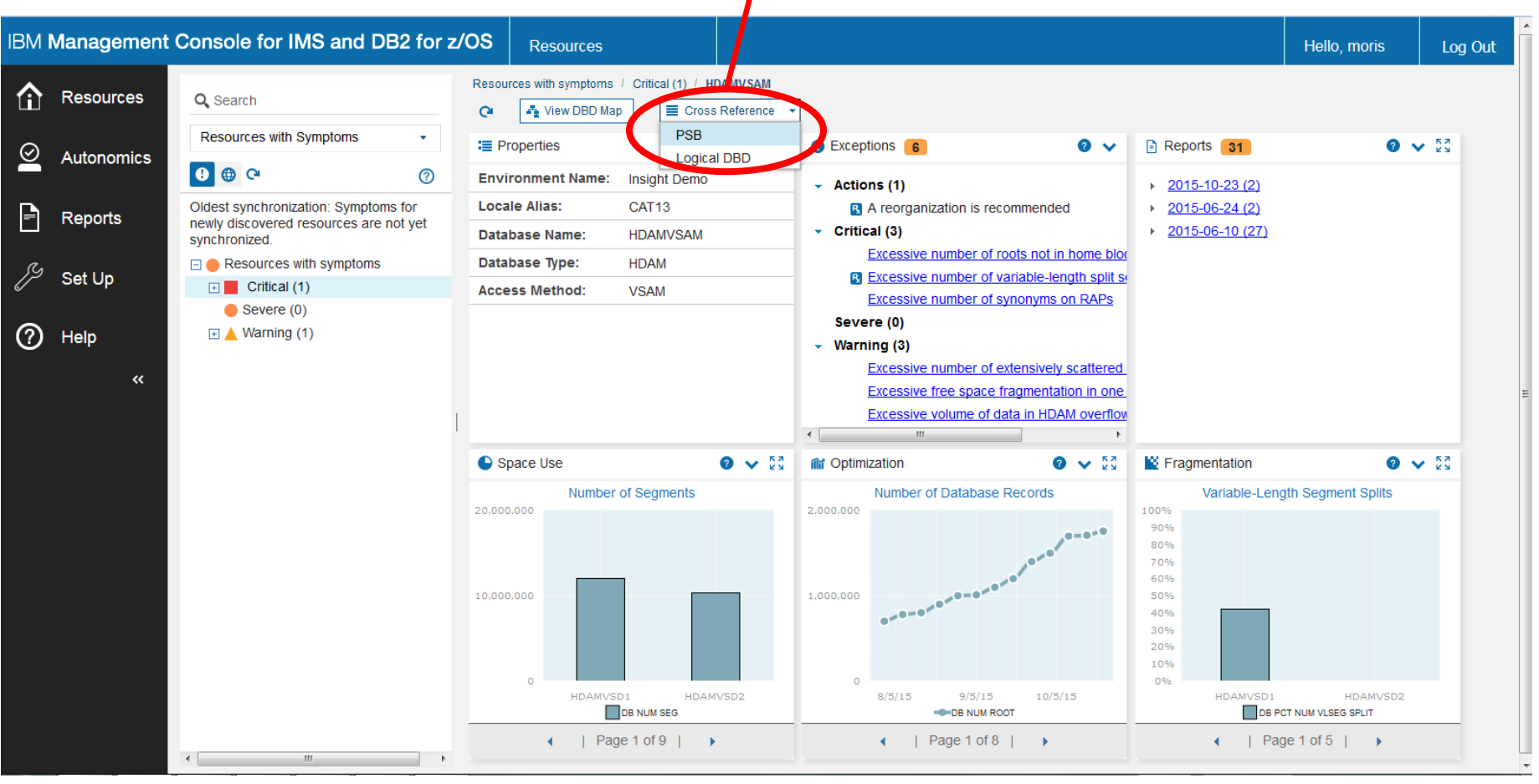

#### **Cross Reference List**

#### You can export the list as a CSV file.

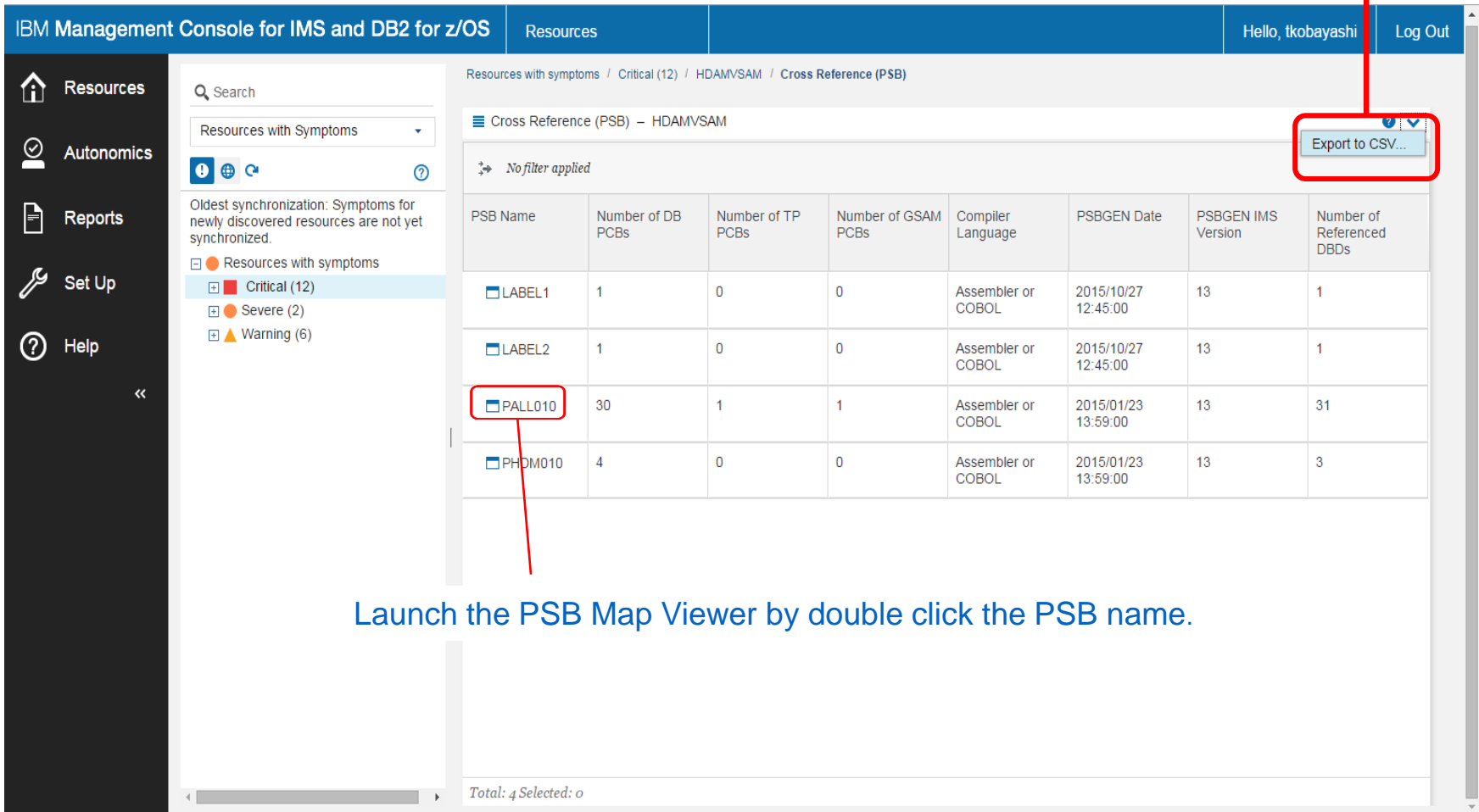

#### **Exported CSV file of Cross Reference**

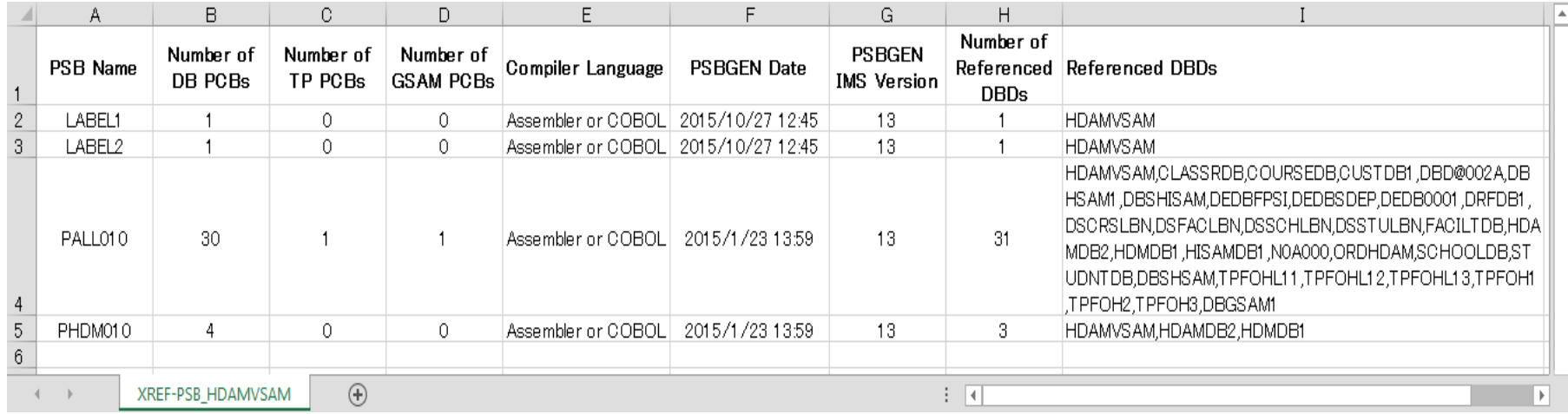

The exported file has an additional column that contains the names of all the source DBDs that each logical DBD refers to.

The source DBDs are listed in the order they appear in the source code of the logical DBD, except that the selected source DBD is always listed at the beginning.

# **Provisioning Test Data**

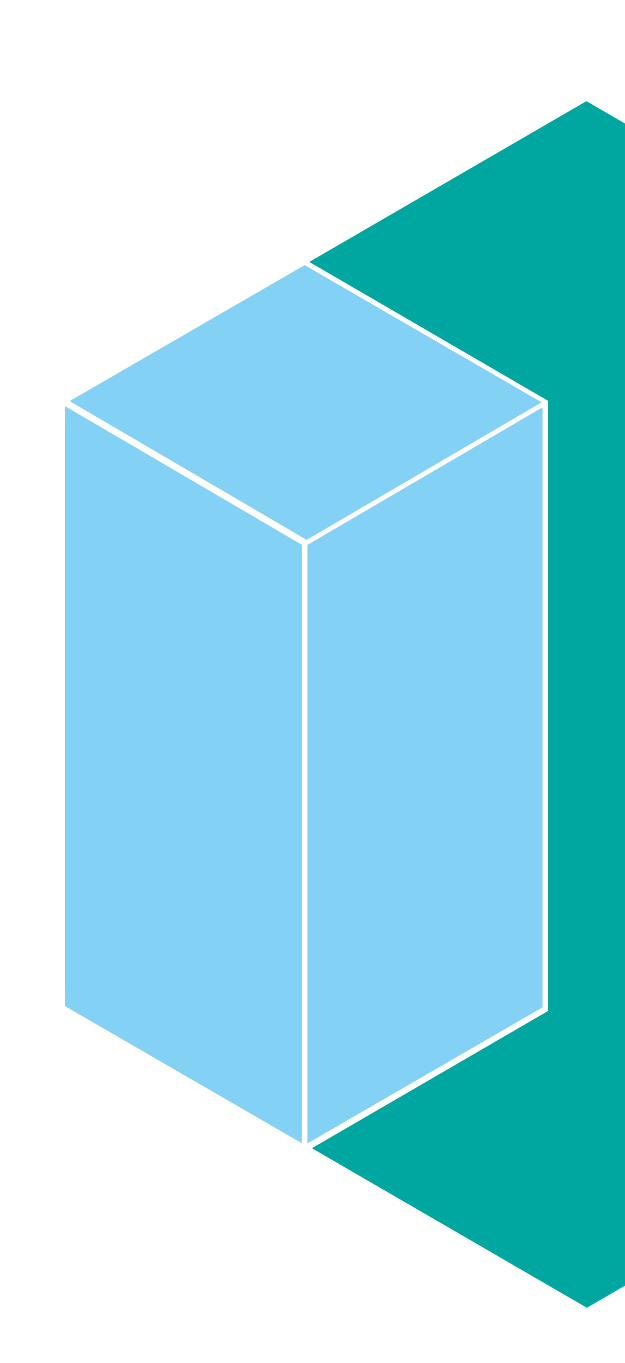

© 2016 IBM Corporation

#### **Creating Test Databases**

# **IBM IMS Cloning Tool for zOS**

- Automated data refresh operations
- Can dynamically create new databases
- Can mask or scramble sensitive data
- Can track new databases and be used to cleanup unused databases
- Single step zOS batch job

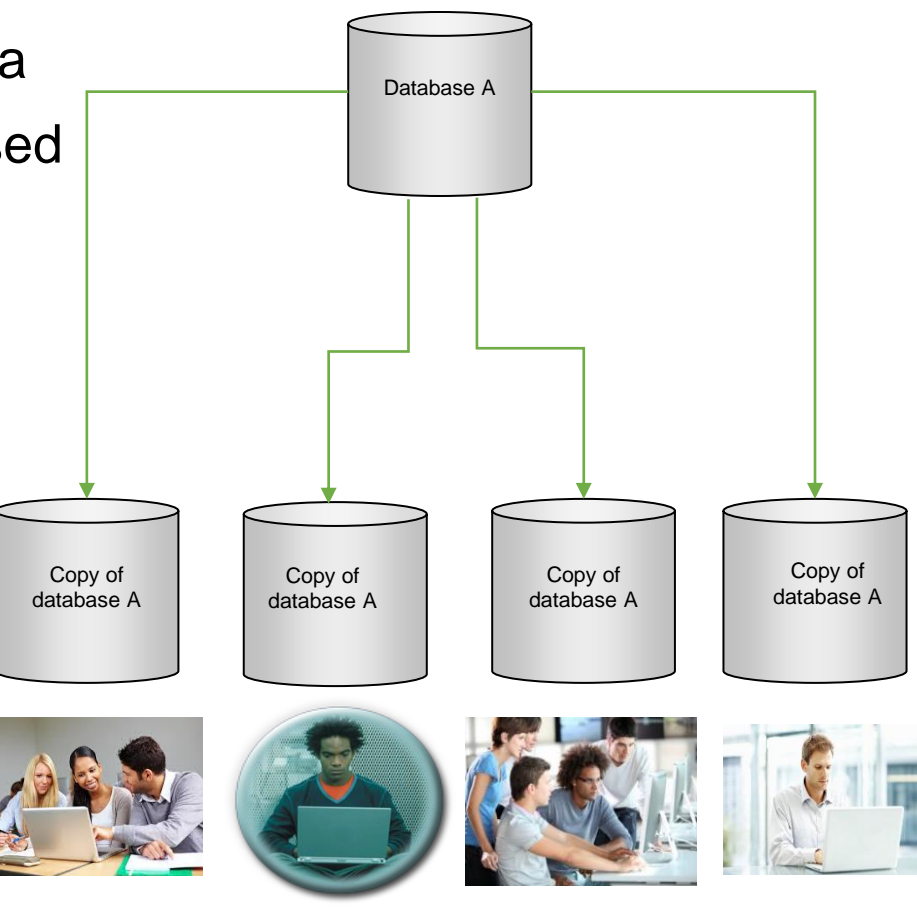

#### **What is zOSMF?**

**A browser-based management console for z/OS**

# **V2.1 for z/OS V2.1**

- –A product for z/OS (PID: 5610-A01)
- –Must be ordered separately from z/OS
	- Can be ordered in a CBPDO or ServerPac
- –S&S (program #: 5655-S29) must be ordered for support

# **Newest release: V2.2 for z/OS V2.2**

- –Generally available in September 2015
- –Became a base element of z/OS, delivered with the operating system
	- This removes the need to order z/OSMF separately

### **z/OSMF UI**

- **z/OSMF UI is developed to simplify and modernize z/OS system management**
	- The web interface itself is designed to be used by z/OS system programmers for day-to-day operations and administration of a z/OS system
- **This UI is not intended for database administrators**
	- IBM's strategic web-based console for data servers is still Management Console (and its follow-ons)
- **There are RESTful APIs for z/OSMF base services for external application development**

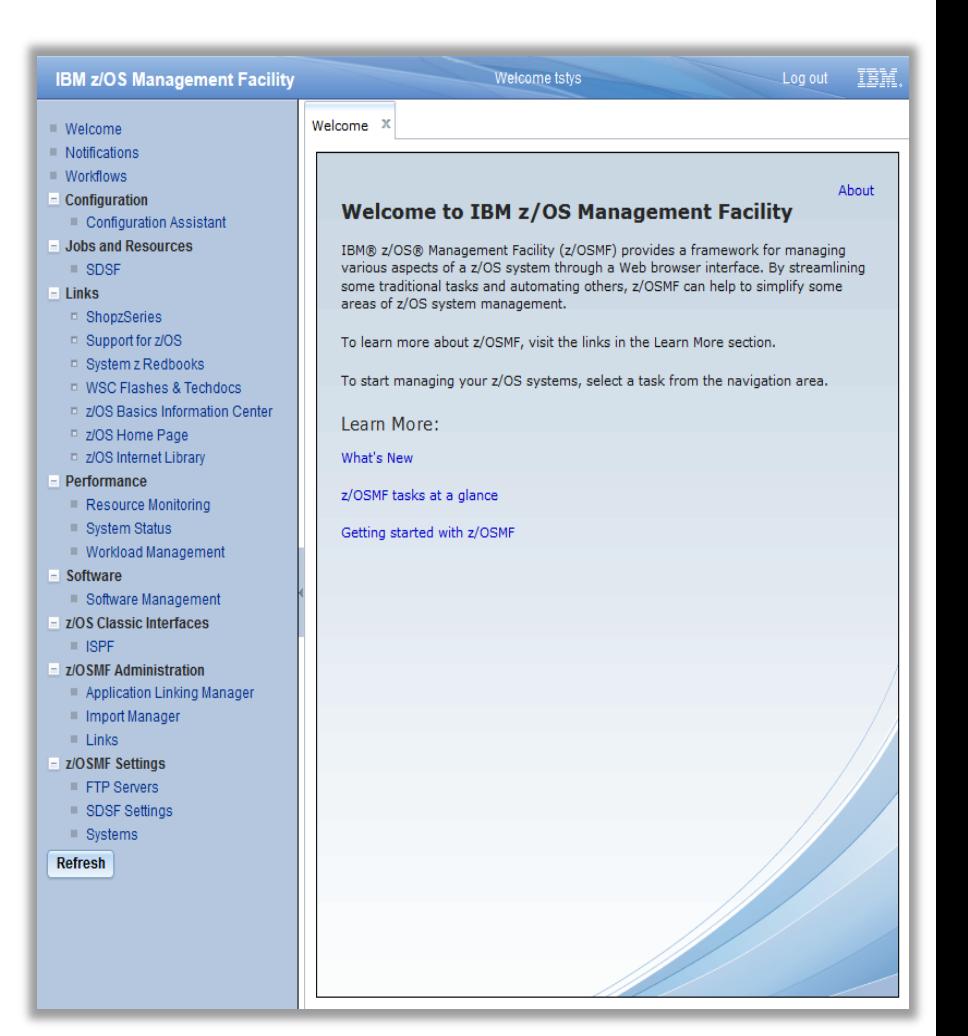

#### **Installation and Configuration**

#### **Documentation: [IBM zOS](http://www-03.ibm.com/systems/z/os/zos/features/zosmf/) [Management Facility](http://www-03.ibm.com/systems/z/os/zos/features/zosmf/)**

#### **Installation and configuration of z/OSMF**

- –A simple USS shell script (izusetup.sh) is used
- –No need to install IBM Installation Manager to install z/OSMF

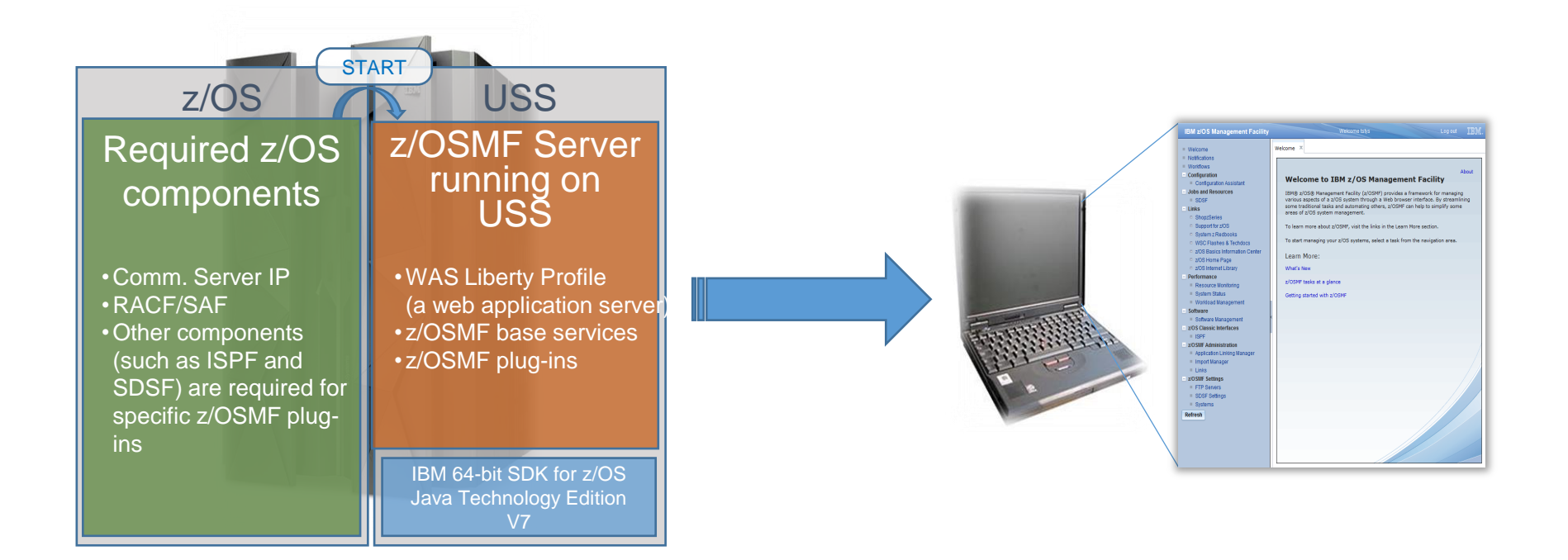

#### **zOSMF Workflow Process**

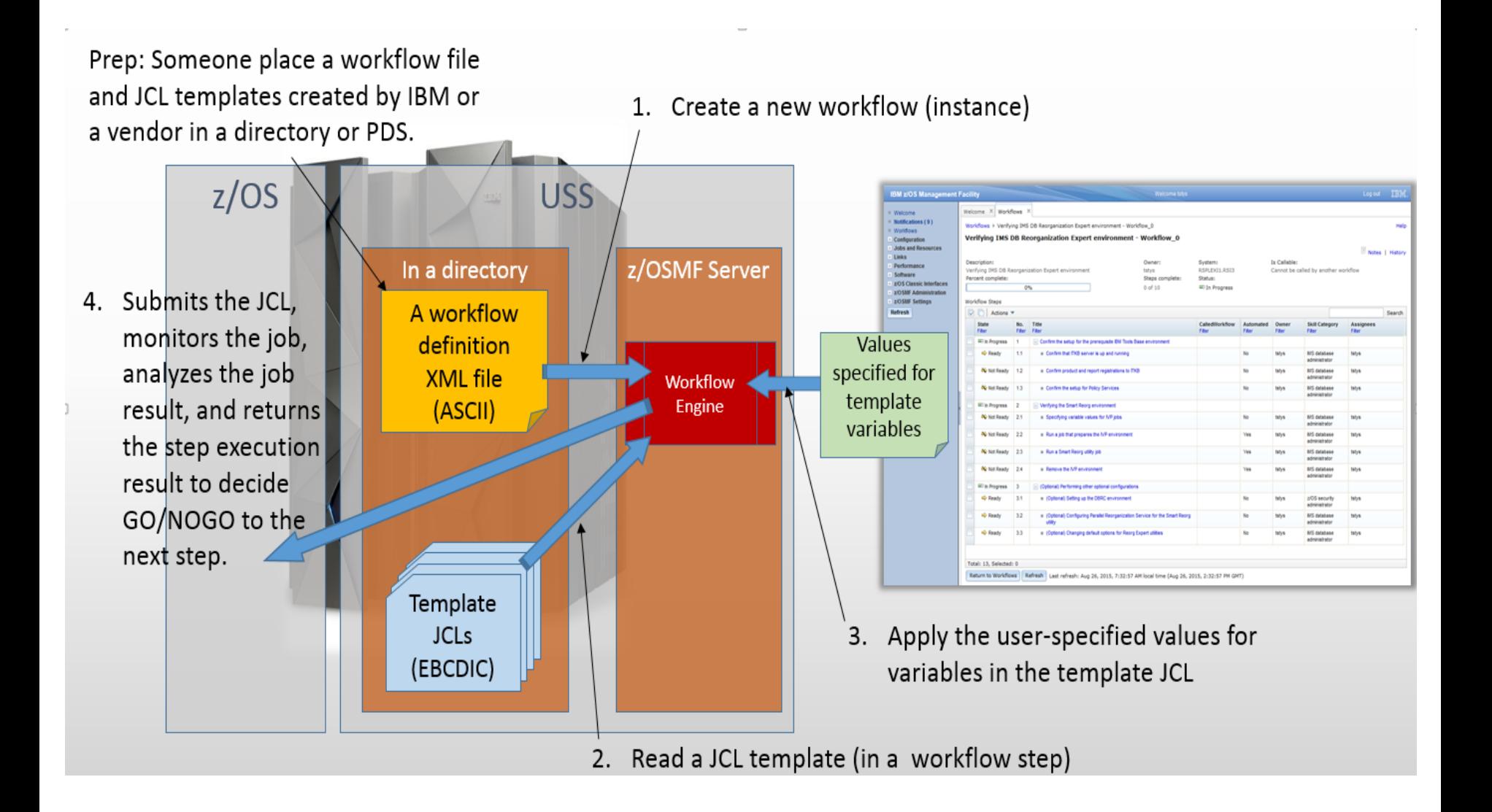

#### **z/OSMF Workflows capabilities**

# **Defining tasks**

–And task dependencies

# **Assigning tasks**

–Based on skills and roles

**Adding guidance and help for variables and task instructions**

## **Monitoring task progress**

–Showing percentage of completion using task "weight"

- **Automating task execution**
- **Recording work memos**
- **Suspending and resuming tasks**

#### **zOSMF Workflows - Components**

# **Variables**

- –Variables are categorized
- –Default values and validation types can be specified

# **Workflow Steps**

- –JCL templates with variables can be included in workflow steps
- –Variable names can be referred to in workflow steps

#### **Templates**

–They are similar to the template JCLs used in IVPs

#### **IBM z/OS Management Facility**

■ Welcome

#### Notifications **Workflows**

- $\star$  Configuration
- Configuration Assistant
- **Jobs and Resources**
- $\triangleright$  Links
- Performance
- **Problem Determination**
- ▼ Software
- Software Management
- ZIOS Classic Interfaces
- **Z/OSMF Administration**
- z/OSMF Settings
- Refresh

Workflows  $\times$ Welcome  $\times$ Help **Workflows** Simplifies tasks through guided step-based workflows, and provides administrative functions for assigning workflow responsibilities and tracking progress. Actions \* Search → 2 of 10 items shown. Clear filter **Workflow Name** Percent Complete Description Version Vendor Owner System Status contains "procedure" Filter Filter Filter Filter Filter ✓ Procedure to provision an IMS In Progress Procedure to provision an IMS TM-DB  $0.1$ **IBM** tstys RSPLEXI1.RSI3 0% TM-DB System - Workflow\_0 System П Procedure to provision an IMS Procedure to provision an IMS TM-DB  $0.1$ **IBM** tstys RSPLEXI1.RSI3 In Progress 0% TM-DB System - Workflow\_1 System

Last refresh: Mar 10, 2016, 8:40:52 AM local time (Mar 10, 2016, 7:40:52 AM GMT)

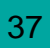

IIM.

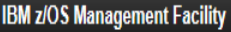

×.

 $\begin{array}{c} 1 \\ 1 \\ 1 \end{array}$ 

 $\star$  (

 $\rightarrow$  1

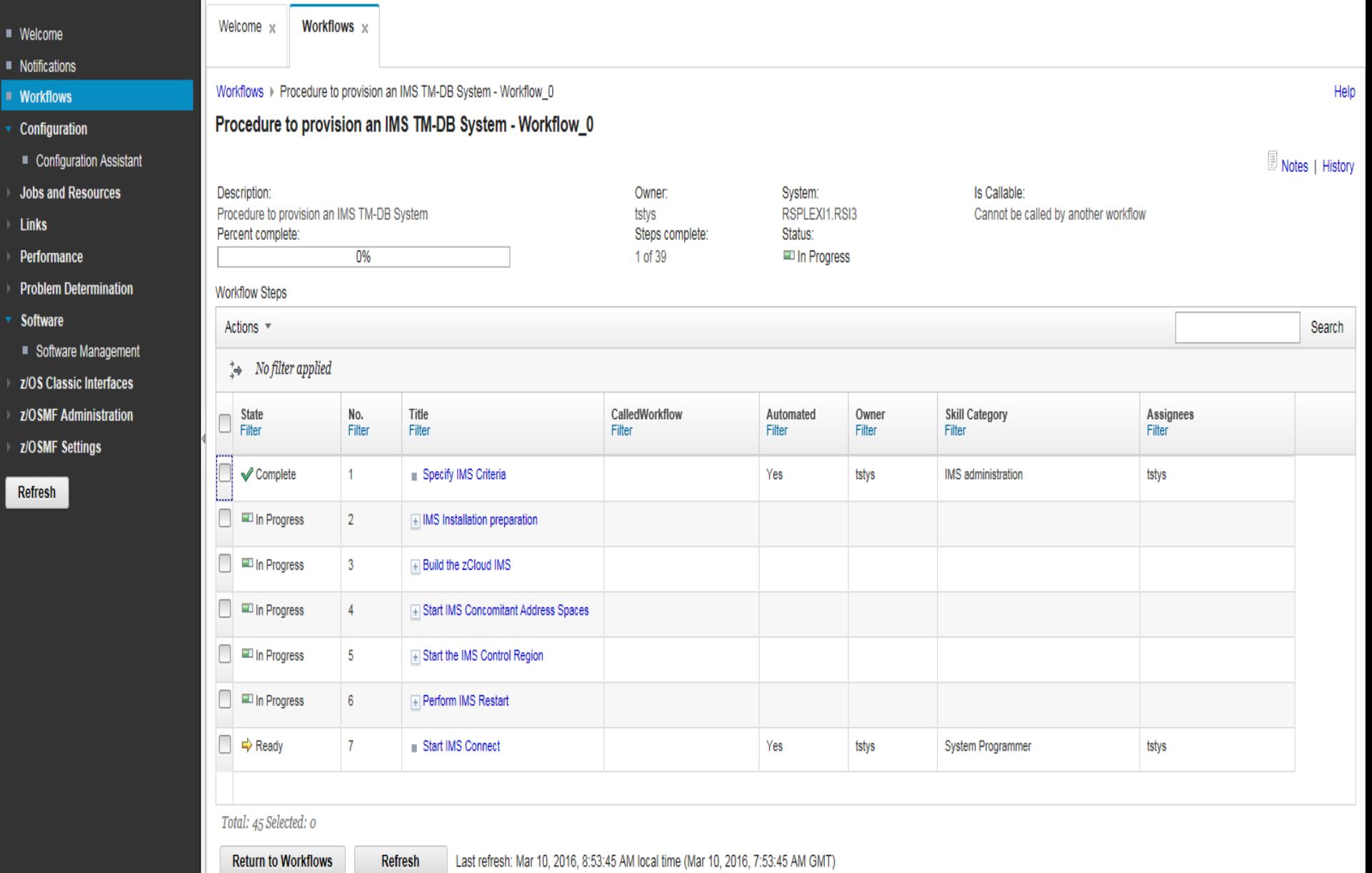

# **Thank You**

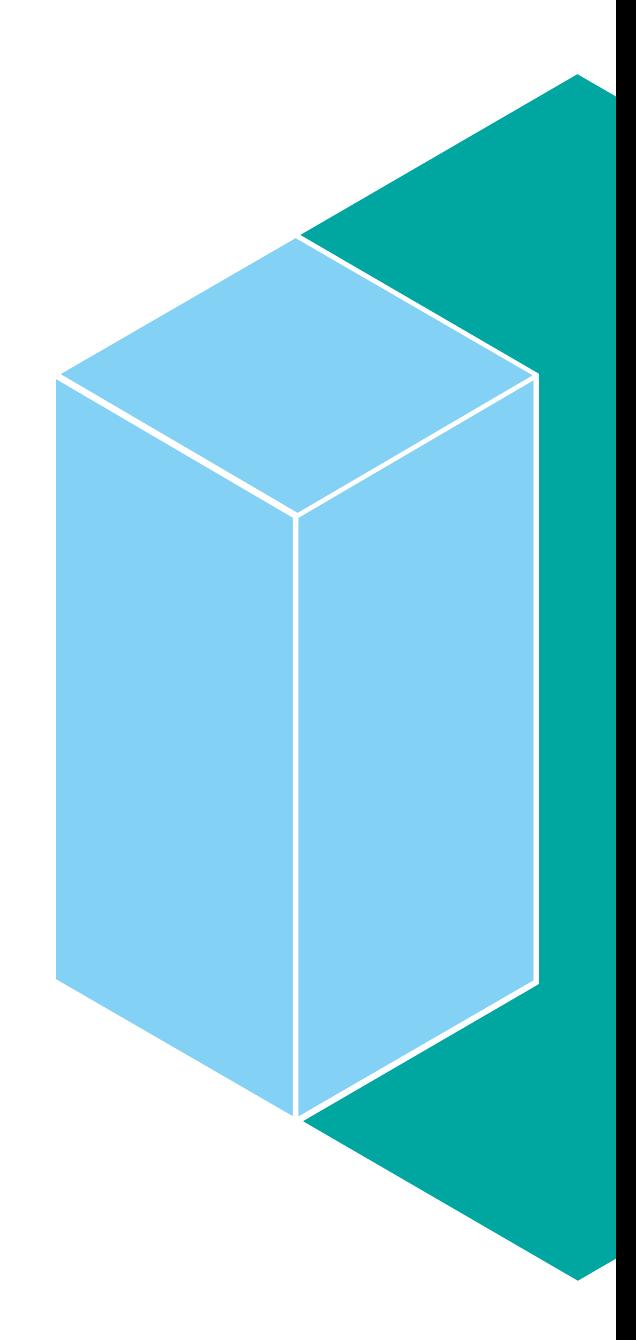